## **APPLY STYLES**

Styles are a collection of formatting specifications that have been assigned a name and saved. A style can be applied to text, tables, and lists in a document to quickly change their appearance. When a style is applied, a whole group of formats is applied in one simple task. Styles are also used to create a Table of Contents in a document.

For example, instead of taking three separate steps to format a document title as 16 point, Book Antiqua, and center-aligned, it is possible to achieve the same result in one step by applying a style.

The table below describes the different types of styles that can be created and applied in Word.

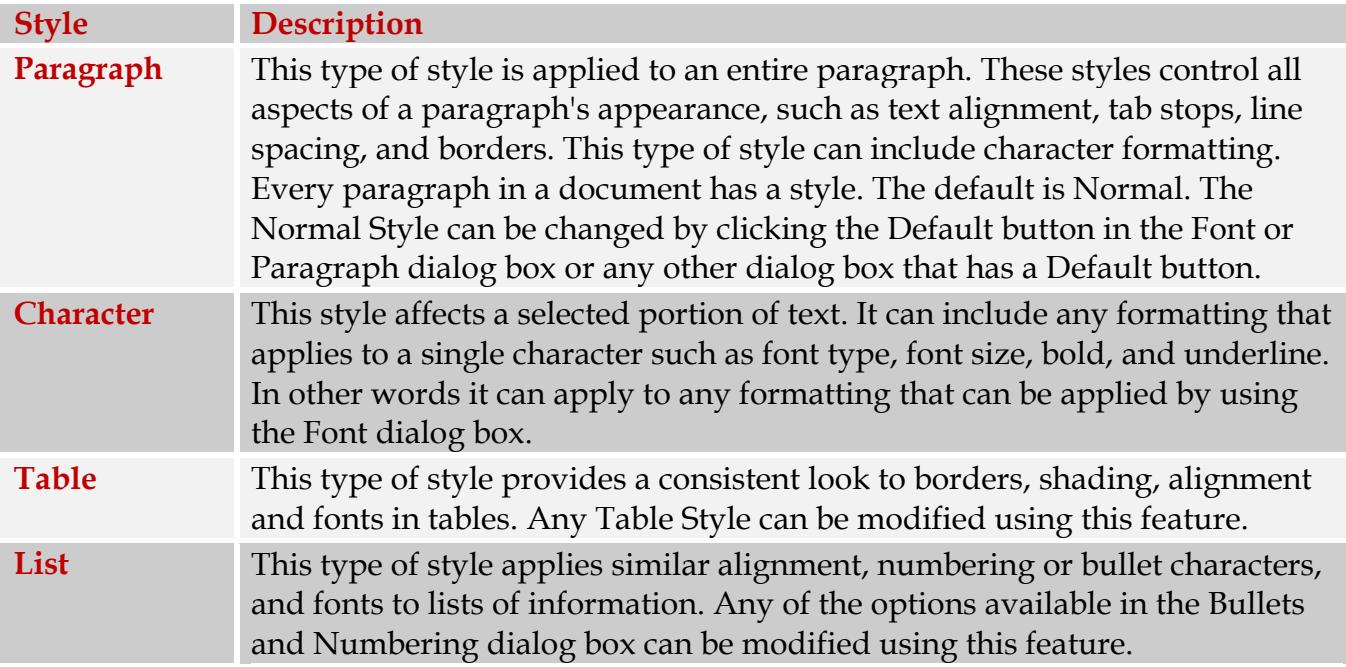

It is possible to create, view, and reapply styles from the **Contextual Toolbars** for tables. Paragraph and character styles can be changed by clicking the **Change Styles** button on the **Home Tab** in the **Styles** group. The **List Styles** can be changed by clicking the list arrow for each type of list and then selecting the proper option to change the style.